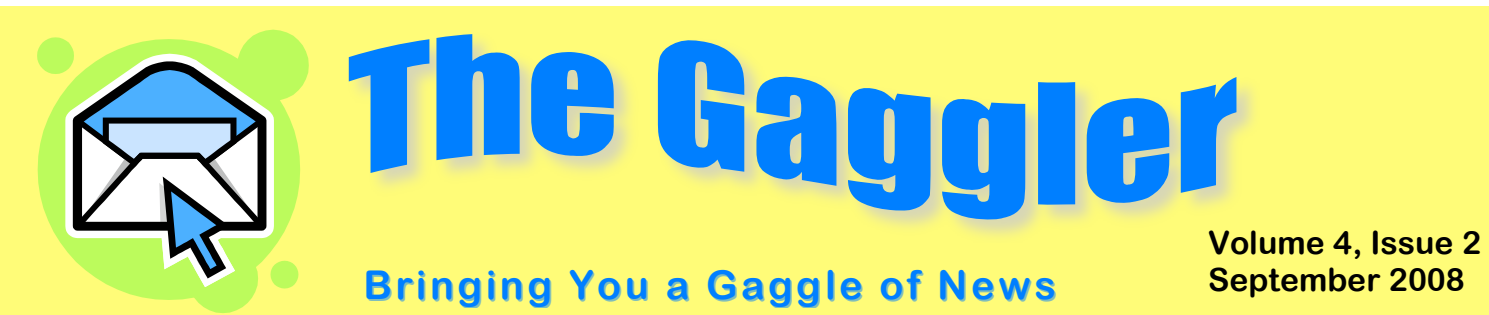

## **New Portal Links**

Gaggle has an exciting new feature that can simplify student access to any webbased learning tools your school uses! Our new Portal Links can make Gaggle your gateway to services like Moodle and NetTrekker. Students will be able to click the link and be automatically redirected and logged in to that account. Our Portal Links can eliminate the need for notes on computers with user names and passwords, and give your students greater access to those services from home.

School Masters can set up Portal Links for their own school, and District Masters can also set up district-wide links. You'll find the setup page on your Admin Menu only in Velocity. Click Portal Links, and fill out the required information.

You will need the Base URL for the site you want to link. Please note this is not the regular address you see in your browser's address bar, so you may want to work with your tech department to make sure you have the proper URL.

Today's students are used to using passwords for all kinds of things, but may be a little too comfortable. Teaching them safe technology practices is a part of most state technology standards, and password protection is key. You can give them practice in choosing strong passwords and changing them periodically by allowing password changes in their Gaggle account. The setting to allow them to change their own is on the School Setup Page, and they can change them through the My Account link in Velocity, or User Options in 3.0.

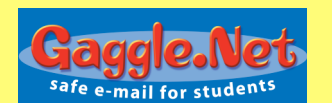

For a System Link, which uses the same log in information for all users, you will insert the required parameters, like user name and password, and then enable the link. If students have individual user names and passwords, you can upload that information using a csv file. Once set up, students will find the links on the Jump To menu under School Links.

Gaggle has a How-To Document and Base URL's for many of the common educational services. You can find it at http://www.gaggle.net/PortalLink-HowTo.pdf. If you need additional help you can call us at 1-800-288-7750, or email admin@gaggle.net.

So with a little initial setup, Gaggle can eliminate the headache of distributing multiple user names and passwords, and simplify accessibility to important learning tools that can improve your students' achievement.

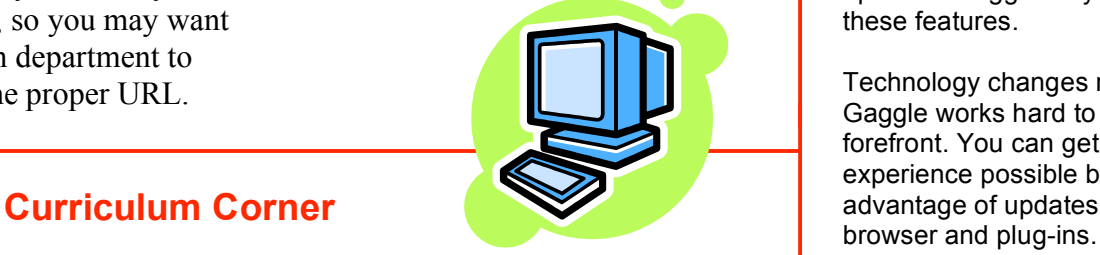

## **Optimizing Velocity**

Our new Velocity interface uses Web 2.0 technology, and will function best if your computer is up to date and has current versions of a few common plugins.

While it works with most browsers, Velocity is optimized for Internet Explorer 7 and Mozilla Firefox. Computers still using Internet Explorer 6 may have some issues, particularly with uploading and downloading attachments and Digital Locker files.

Velocity also utilizes Flash, and Java, so it's a good idea to make sure you have the current version of these plug-ins.

Finally, some features in Velocity, like using the "To" button when composing a message to choose an address from your contacts, use a pop-up window. If you use a pop-up blocker, make sure to allow popups from Gaggle so you can use these features.

Technology changes rapidly, and Gaggle works hard to stay at the forefront. You can get the best experience possible by taking advantage of updates to your

> *Please don't hesitate to contact Gaggle's Customer Service staff if you have any questions! 800-288-7750 admin@gaggle.net*

**Gaggle.Net, Inc. P.O. Box 1361, Bloomington, IL 61702 800-288-7750 admin@gaggle.net**